УДК 371.134

# **МОДЕЛЮВАННЯ ЗАДАЧ ТЕПЛОВОГО НЕРУЙНІВНОГО КОНТРОЛЮ З ВИКОРИСТАННЯМ КОМПЮТЕРНИХ ТЕХНОЛОГІЙ**

## *А. Г. Протасов*

*Національний технічний університет України «Київський політехнічний інститут», пр. Перемоги, 37, м. Київ, тел. (044)454-95-47* 

*Пропонується використання пакету прикладних програм COMSOL Multiphysics для дослідження процесів теплового неруйнівного контролю. Показані можливості цього пакету при вирішенні задачі теплового неруйнівного контролю на прикладі двомірної моделі об'єкта контролю. Отримані результати дослідження підтверджують можливість використання пакету прикладних програм COMSOL Multiphysics для моделювання різних задач теплового неруйнівного контролю різних об'єктів контролю.* 

*Ключові слова: тепловий неруйнівний контроль, комп'ютерне моделювання, об'єкт контролю пакет прикладних програм, візуалізація.* 

*Предлагается использование пакета прикладных программ COMSOL Multiphysics для исследования процессов теплового неразрушающего контроля. Показаны возможности этого пакета при решении задачи теплового неразрушающего контроля на примере двухмерной модели объекта контроля. Полученные результаты исследования подтверждают возможность использования пакета прикладных программ COMSOL Multiphysics для моделирования различных задач теплового неразрушающего контроля различных объектов контроля.* 

*Ключевые слова: тепловой неразрушающий контроль, компьютерное моделирование, объект контроля пакет прикладных программ, визуализация.* 

*It is proposed to use application package COMSOL Multiphysics to study the processes of thermal nondestructive testing. The possibilities of this package in solving the problem of thermal NDT for example a two-dimensional model of the object of control. These studies confirm the results of the use of application package COMSOL Multiphysics for modeling various tasks thermal nondestructive testing of different control objects.* 

*Keywords: thermal non-destructive testing, computer modeling, object monitoring application package, visualization.* 

## **Вступ**

Теплові методи неруйнівного контролю сьогодні є сучасними засобами забезпечення та перевірки якості різноманітних матеріалів, споруд. Ці методи активно розвиваються і являють собою високотехнологічну галузь прикладних досліджень, яка об'єднує досягнення не тільки у створенні контрольно-діагностичної апаратури, але й у теорії передачі інформації та комп'ютерних технологіях.

З іншого боку, процеси, які відбуваються при тепловому контролі, є незворотними і швидкоплинними, що суттєво ускладнює їх дослідження. До того ж теплове випромінювання не сприймається людським оком. Отже, враховуючи вищезгадане, пропонуємо розглянути метод комп'ютерного моделювання, який є одним із сучасних та найбільш ефективних методів дослідження складних процесів контролю. Метод дозволяє візуалізувати невидимі процеси і відкриває широкі можливості для пізнавальної діяльності дослідників [1].

**Мета статті:** показати методику використання відповідних опцій пакету прикладних програм COMSOL Multiphysics для дослідження різних теплових характеристик об'єкта контролю з наявним в ньому дефектом, що може бути ефективно використано при проведенні неруйнівного теплового контролю.

#### **Виклад основного матеріалу**

Для реалізації методу використовується сучасний пакет прикладних програм COMSOL Multiphysics, який являє собою інтерактивне середовище для моделювання наукових та технічних задач, що засновані на розв'язку

диференційних рівнянь в часткових похідних. Система COMSOL дозволяє формувати моделі фізичних об'єктів із заданими параметрами та властивостями, розробляти систему рівнянь, яка повністю описує цю модель. COMSOL має декілька взаємопов'язаних між собою прикладних режимів і за рахунок внутрішніх засобів для цих режимів створюється можливість побудови системи рівнянь. При вирішенні системи рівнянь у часткових похідних система використовує метод кінцевих елементів. Програмне забезпечення виконує кінцево-елементний аналіз разом з адаптивною будовою сітки, при цьому використовується цілий ряд чисельних методів розв'язку. Ядро COMSOL надає користувачеві можливість моделювання та аналізу у багатьох прикладних галузях [2].

Розглянемо можливості системи COMSOL<br>Вирішення прямої задачі теплового для вирішення прямої задачі неруйнівного контролю на прикладі двомірної моделі. В якості об'єкта контролю візьмемо металеву пластину з дефектом. Дефект має відмінні від основного материалу теплофізичні характеристики. Процес нагріву об'єкта опишемо двомірним нестаціонарним рівнянням теплопровідності [3]:

$$
c_n \rho_n \frac{\partial T}{\partial t} = \lambda_n \left( \frac{\partial 2T}{\partial x^2} + \frac{\partial 2T}{\partial y^2} \right),\tag{1}
$$

де  $T$  – температура;  $t$  – поточний час;  $x$ ,  $y$  – просторові координати точок, що аналізуються в *n*-й області:

$$
(x, y) \in \sum_{n=1}^{2} M_n; c_n, \rho_n, \lambda_n,
$$
 (2)

де  $c_n, \rho_n, \lambda_n$  – теплоємність, густина і коефіцієнт теплопровідності в *n*-й області відповідно.

На границях областей М**1** та М**2** (об'єкт дефект) має місце умова термічного спряження, тобто граничні умови 4-го роду.

На поверхні об'єкта контролю граничні умови є такими:

$$
\lambda_1 \cdot \frac{\partial T}{\partial y} \Big| = q(t), \qquad (3)
$$

$$
q(t) = \begin{cases} Q & npu & 0 < t < t_n, \\ 0 & npu & t < 0 \ a \delta o & t > t_n. \end{cases}
$$
 (4)

де *Q* ‒ густина теплового потоку від джерела нагріву.

На решті поверхонь має місце теплообмін з навколишнім середовищем по закону Ньютона (граничні умови 3-го роду). Початкові умови нашого експерименту такі:  $T \big|_{t=0} = T_0$ .

Для початку створюємо двомірну модель об'єкта контролю. Вона буде мати вигляд прямокутника 8х4 см з дефектом у вигляді несуцільності діаметром 2 см (рис.1). Найбільш простий спосіб створення геометрії об'єкта контролю – безпосереднє малювання мишею в полі axes і вставка геометричних об'єктів з робочої області COMSOL. За основний матеріал об'єкта контролю приймаємо чавун, а в якості дефекту будемо розглядати повітряну раковину.

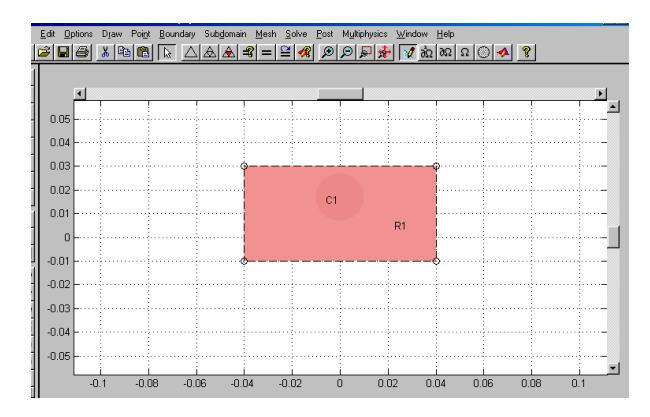

#### **Рисунок 1 ‒ Графічне зображення об'єкта контролю в полі axes, де: R1-січення чавунного блоку, С1-дефект**

Припустимо, що на верхню грань об'єкта контролю діє температура 873К, температура навколишнього середовища постійна і дорівнює 293К.

Для задання граничних умов необхідно перевести COMSOL у режим вводу граничних умов (**Boundary Mode**). В цьому режимі в полі axes відображуються внутрішні та зовнішні граничні сегменти у вигляді стрілок, що вказують направлення сегментів.

Для того, щоб задати граничні умови, необхідно перейти у режим вводу граничних умов **Boundary/ Boundary Mode.** Цей режим використовується для відображення внутрішніх та зовнішніх сегментів об'єкта контролю (ОК) у координатній площині. Режим **Boundary / Boundary Setting** дозволяє вибрати необхідний сегмент та встановити його температуру. Для вирішення даної задачі необхідно встановити у діалоговому вікні для верхнього сегменту температуру 873K, а для решти 293K.

Перехід до режиму встановлення коефіцієнтів системи рівнянь здійснює опція **Subdomain/ Subdomain Mode.** Цей режим демонструє дві зони в полі аxes. Номер зони може бути показаний за допомогою команди **Options/ Labels/ Show Subdomain Labels.**

Зона 1 відповідає ОК, а зона 2 – дефекту. Встановлення коефіцієнтів системи рівнянь для кожної зони здійснюється за допомогою опції **Subdomain/ Subdomain Settings** та закладки **Coefficients**. До цих коефіцієнтів належать: коефіцієнт теплопровідності (*k*), теплоємність (*C*) та густина (**ρ**) матеріалу та дефекту. Для нашого випадку зазначені коефіцієнти дорівнюють для ОК (зона 1) **ρ = 7850, C = 500,**  *k* **= 46.5** і для дефекту (зона 2) відповідно **ρ = 1.29, C = 1000,** *k* **= 0.029.** Закладка **Init**  використовується для встановлення початкової температури ОК (293К).

Генерацію кінцево-елементної сітки автоматично реалізує опція **Mesh**. Від розмірів сітки кінцевих элементів напряму залежить точність розрахунків. Розміри цієї сітки можна змінювати за допомогою опції **Mesh/ Refine Mesh.** В режимі **Solve/ Parameters** та за допомогою закладки **Timestepping** задаються час моделювання та крок дискретизації для<br>розв'язку системи. Встановлюємо час розв'язку системи. Встановлюємо час моделювання 30с, а крок дискретизації – 1с. COMSOL здійснює розв'язок системи рівнянь та реалізує візуалізацію цього розв'язку, тобто демонструє двохвимірне зображення теплового поля в координатах *X* та *Y* (рис. 2). Таким чином можна спостерігати розподіл температури в середині ОК. Як видно з рис. 2, температура на поверхні ОК над дефектом відрізняється від температури бездефектної ділянки.

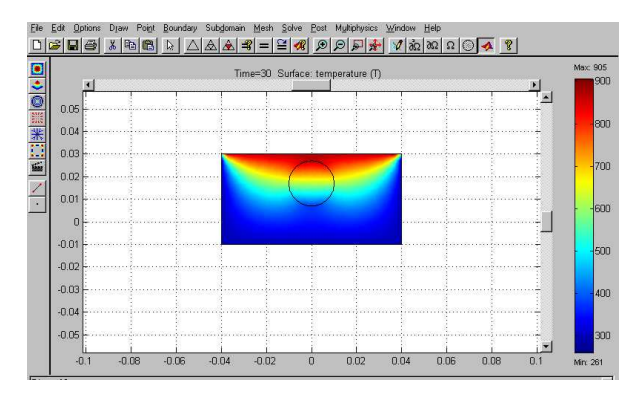

#### **Рисунок 2 ‒ Візуалізація розвязку задачі розповсюдження тепла в об'єкті з дефектом**

COMSOL також дає можливість вивчати та аналізувати розповсюдження температури у динаміці. Для цього використовують функцію **Animation,** яка змінює кількість ітераційних процесів та швидкість анімації.

При виконанні операції контролю дуже важливо знати локальні зміни температури в часі вздовж заданої лінії на поверхні<br>(термопрофіль), що контролюється. Таку цю контролюється. Таку операцію можливо реалізувати за допомогою функції **Draw line.** Результат вирішення цієї задачі показано на рис. 3.

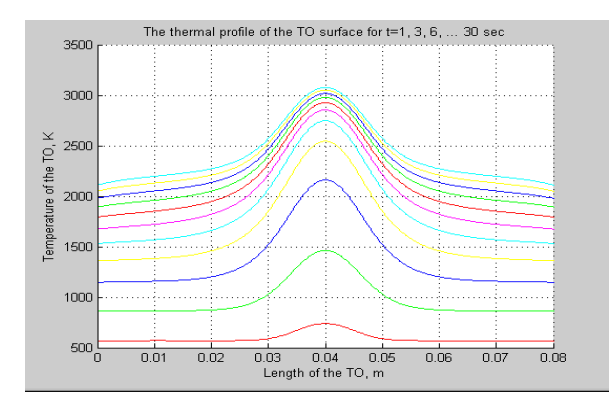

#### **Рисунок 3 ‒ Температурний профіль поверхні об'єкта контролю з дефектом у заданий момент часу**

Часовий крок для цієї задачі було встановлено 3с. Таким чином, через кожні 3с ми отримуємо розв'язок задачі теплопровідності у вигляді розподілу температури на поверхні об'єкта контролю (на 1, 3, 6, …та 30 с).

На рис. 3 чітко проглядається тенденція<br>збільшення температури поверхні ОК температури поверхні ОК безпосередньо над дефектом. Отже, вказана функція дозволяє дослідити характер розподілу температури поверхні дефектного ОК у просторі і в часі.

Наявність функції **Draw point** дозволяє отримати часові зміни температури у одній або у декількох точках. Проаналізуємо такі зміни на поверхні ОК у двох заданих точках. Отриманий результат (рис. 4) дозволяє порівняти значення температури у точці над дефектом і бездефектної ділянки об'єкта, а також оцінити характер зміни цих температур у часі.

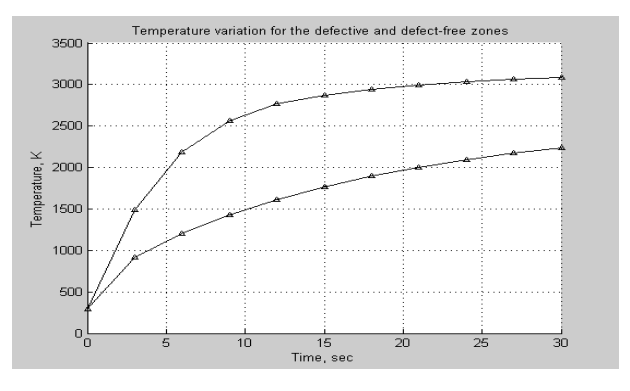

**Рисунок 4 ‒ Зміни температури у часі для дефектної (верхня лінія) та бездефектної (нижня лінія) зон**

Ефективність та вірогідність теплового контролю залежить від часу нагріву і моменту реєстрації температури. Температурна різниця між дефектною та бездефектною зонами досягає свого максимуму тільки у відповідний момент. Після цього температурна різниця починає зменшуватись, тому визначення саме цього моменту забезпечує високу вірогідність контролю.

Для більшої наочності і точності графічно відобразимо різницю отриманих залежностей і<br>знайдемо максимальне значення різниці знайдемо максимальне значення температур. Програмний пакет COMSOL дозволяє реалізувати таку процедуру через програму MatLab (рис.5).

Як видно з графіка (рис. 5), при даних параметрах ОК та умовах нагріву оптимальний час проведення контролю відповідає 12-13 с. Із графіка також видно, що отримана різниця температур має нестаціонарний характер і після 13-ї с починає зменшуватися.

Використання даної методики аналізу моделі процесу дозволяє також оцінити час контролю, який потрібен для знаходження дефекту, що розташований на певній глибині. Для цього необхідно переміщувати центр дефекту з певним кроком та фіксувати, як при цьому змінюється характер теплового поля над дефектом та динамічна характеристика поля локальної зони об'єкта контролю.

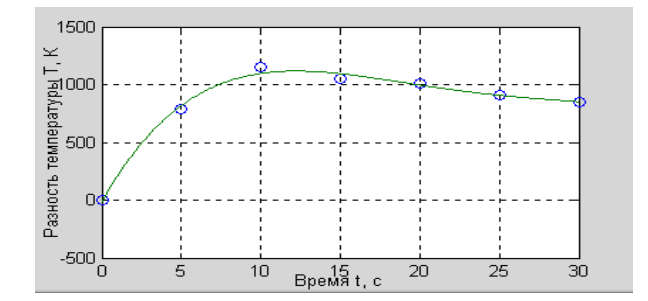

**Рисунок 5 ‒ Визначення оптимального часу реєстрації температури контролю**

## **ВИСНОВКИ**

Пакет прикладних програм COMSOL Multiphysics може використовуватися для моделювання процедури теплового неруйнівного контролю, що дає змогу дослідити потенціальні можливості цього методу. Запропонована методика допомагає досліднику краще зрозуміти фізичні процеси, що відбуваються у твердому тілі під впливом температури, а також спостерігати процеси, що є невидимими для людського ока.

Подальші дослідження полягають у розробці 3D‒моделі об'єкту контролю, що дозволить отримати результати моделювання максимально наближених до реальних.

*1. Говорухин В. Компьютер в математическом исследовании. Учебный курс. / В. Говорухин, В. Цыбулин. - СПб.: Питер, 2005. – 624 с. 2. Егоров В.И. Применение ЭВМ для решения задач теплопроводности. Учебное пособие / Егоров В.И. – СПб: СПб ГУ ИТМО, 2006. – 77с. 3. Синеглазов В. М. Использование многомерной аппроксимации для определения параметров дефектов тепловыми методами / В. М. Синеглазов, А. Г. Протасов // Дефектоскопия.- 1993.- №10.- С. 76-80.* 

#### **Поступила в редакцію 24.03.2014р.**

**Рекомендували до друку: докт. техн. наук Куц Ю. В. та докт. техн. наук Середюк О. Є.**